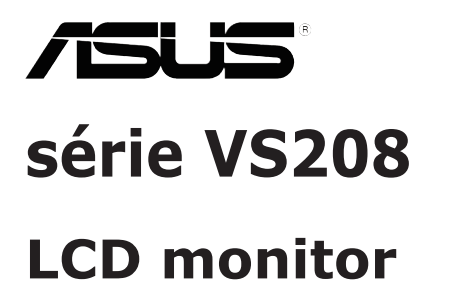

# **Návod na obsluhu**

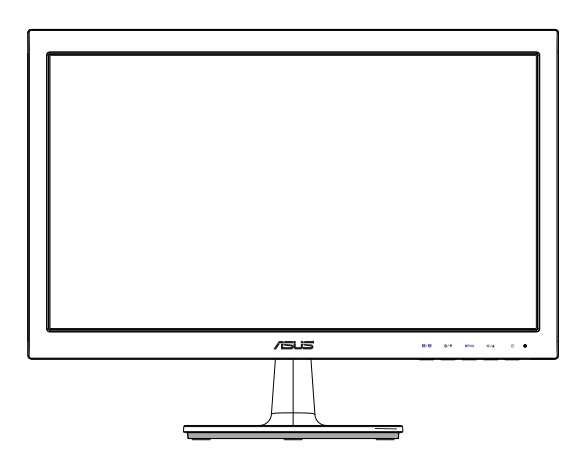

## **Obsah**

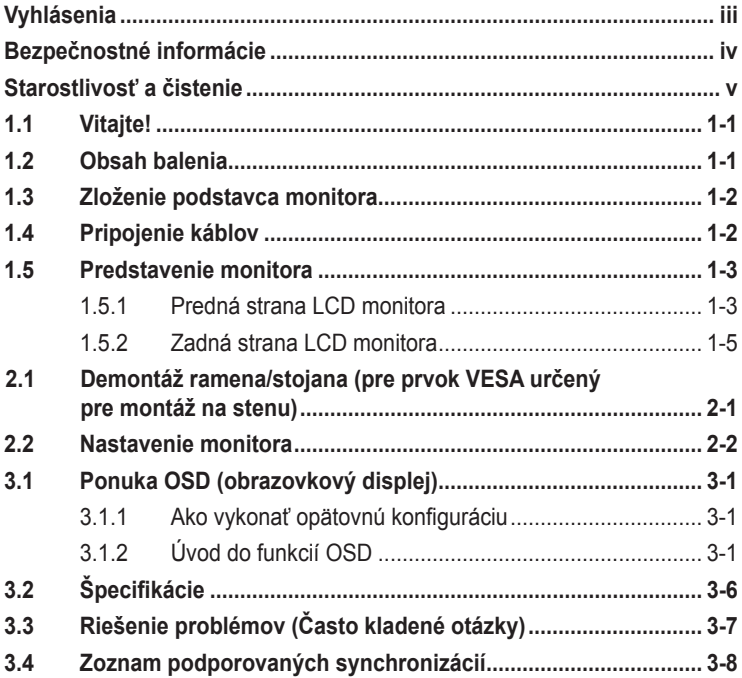

Autorské práva © 2012 ASUSTeK COMPUTER INC. Všetky práva sú vyhradené.

Žiadna časť tohto návodu na obsluhu, a to vrátane výrobkov a softvéru v ňom popísaných nesmie byť bez vyjadrenia spoločnosti ASUSTeK COMPUTER INC. ("ASUS") prostredníctvom písomného súhlasu<br>kopírovaná, prenášaná, prepisovaná, uložená do pamäte vyhľadávacieho systému, alebo prekladaná do iného jazyka v akejkoľvek forme alebo akýmikoľvek prostriedkami, a to okrem dokumentácie kupujúceho slúžiacej pre jeho potreby zálohovania.

Záruka vzťahujúca sa na výrobok alebo službu nebude predĺžená v prípade ak: (1) bol výrokov opravený, upravovaný alebo zmenený, a to pokiaľ takáto oprava, úprava alebo zmena nebola písomne autorizovaná<br>spoločnosťou ASUS; alebo (2) ak sériové číslo výrobku bolo zmazané alebo chýba.

SPOLOČNOSŤ ASUS POSKYTUJE TENTO NÁVOD NA OBSLUHU "TAK AKO JE", BEZ ZÁRUKY AKÉHOKOĽVEK DRUHU, ČI UŽ VÝSLOVNEJ ALEBO ZAHRNUTEJ, VRÁTANE, ALE NIE OBMEDZENE NA ZAHRNUTE ZARUKY ALEBO PODMIENKY TYKAJUCE SA PREDAJNOSTI ALEBO VHODNOSTI<br>PRE URČITÝ ÚČEL. SPOLOČNOSŤ ASUS, JEJ RIADITELIA, ÚRADNÍCI, ZAMESTNANCI ALEBO PREDAJCOVIA NEBUDU ZODPOVEDNÍ ZA AKEKOĽVEK NEPRIAME, ZVLÁSTNE, NAHODNÉ<br>ALEBO VYPLÝVAJÚCE ŠKODY (VRÁTANE ŠKÔD SPÔSOBENÝCH STRATOU NA ZISKU, STRATOU V OBLASTI PODNIKATEĽSKÝCH AKTIVÍT A PODOBNE), A TO AJ AK SPOLOČNOSŤ ASUS BOLA<br>OBOZNÁMENÁ S MOŽNOSŤOU TAKÝCHTO ŠKÔD, KTORÉ SÚ DÔSLEDKOM CHYBY ALEBO OMYLU<br>V RÁMCI TOHO NÁVODU ALEBO V RÁMCI VÝROBKU.

TECHNICKÉ ŠPECIFIKÁCIE A INFORMÁCIE, KTORÉ SÚ SÚČASŤOU TOHTO NÁVODU SÚ UVEDENÉ IBA PRE INFORMATÍVNE ÚČELY A MÔŽU BYŤ KEDYKOĽVEK ZMENENÉ BEZ PREDCHÁDZAJÚCEHO OZNAMENIA, PRICOM BY TO NEMALO BYT INTERPRETOVANÉ AKO POVINNOSŤ SPOLOCNOSTI<br>ASUS. SPOLOČNOSŤ ASUS NEPREBERÁ ZODPOVEDNOSŤ ANI ZÁVÄZKY TÝKAJÚCE SA AKÝCHKOĽVEK CHYB ALEBO NEPRESNOSTI, KTORÉ SA MOŽU V RÁMCI TOHTO NÁVODU.<br>VYSKYTNÚŤ, A TO VRÁTANE V NÁVODE POPÍSANÝCH VÝROBKOV A SOFTVÉRU.

Výrobky a firemné označenia, ktoré sa objavujú v tomto návode môžu a nemusia byť obchodným značkami alebo autorskými právami patričných spoločností a používajú sa iba na označenie alebo na vysvetľovanie, a to v prospech ich vlastníkov a bez zámeru ich porušovania.

## **Vyhlásenia**

### **Vyhlásenie Amerického federálneho výboru pre telekomunikácie (FCC)**

Toto zariadenie je v súlade s časťou 15 Pravidiel FCC. Prevádzka podlieha dvom nasledujúcim podmienkam:

- Toto zariadenie nesmie spôsobovať škodlivú interferenciu, a
- Toto zariadenie musí akceptovať akúkoľvek prijatú interferenciu, a to vrátane interferencie, ktorá môže spôsobiť neželateľnú činnosť.

Toto zariadenie bolo preskúšané a bolo zistené, že je v zhode s limitnými hodnotami pre digitálne zariadenia triedy B, a to v súlade s časťou 15 Pravidiel FCC. Tieto medzné hodnoty sú navrhnuté tak, aby poskytovali rozumnú ochranu proti rušivému vplyvu v bytovej zástavbe. Toto zariadenie vytvára, využíva a môže vysielať rádio frekvenčnú energiu; ak nie je nainštalované a nepoužíva sa v súlade s pokynmi výrobcu, môže zapríčiniť škodlivé rušenie rádiokomunikačných zariadení. Predsa len však neexistuje záruka, že v rámci určitej inštalácie sa interferencia nevyskytne. Ak toto zariadenie skutočne spôsobí škodlivú interferenciu týkajúcu sa príjmu rozhlasového a televízneho vysielania, čo sa dá určiť vypnutím a zapnutím zariadenia, používateľ sa môže pokúsiť napraviť interferenciu pomocou jedného alebo viacerých nasledujúcich opatrení:

- Zmeňte orientáciu alebo polohu antény pre príjem.
- Zväčšite vzdialenosť medzi zariadením a prijímačom.
- Pripojte zariadenie do elektrickej zásuvky k inému okruhu, než ku ktorému je pripojený prijímač.
- V prípade pochybností sa obráťte na predajcu alebo kvalifikovaného rádiového/televízneho technika.

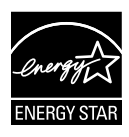

Naša spoločnosť, ako partner Energy Star® stanovila, že tento výrobok je v súlade s predpismi Energy Star® týkajúcimi sa energetickej efektívnosti.

### **Vyhlásenie Kanadského ministerstva pre komunikácie**

Toto digitálne zariadenie neprevyšuje limitné hodnoty pre Triedu B týkajúce sa emisií rádiového šumu z digitálnych zariadení stanovené na základe nariadení o rádiovej interferencii Kanadského ministerstva pre komunikácie.

Tento digitálny prístroj triedy B je v súlade s kanadskou normou ICES-003.

## **Bezpečnostné informácie**

- Pred vykonaním nastavenia monitora si dôkladne prečítajte dokumentáciu, ktorú nájdete v balení.
- Aby ste zabránili vzniku požiaru alebo zasiahnutiu elektrickým prúdom, nikdy nevystavujte monitor účinkom dažďa alebo vlhkosti.
- Nikdy sa nepokúšajte otvoriť skrinku monitora. Nebezpečné vysoké napätie vo vnútri monitora môže mať za následok vážne fyzické poranenia.
- V prípade prerušenia napájania sa tento problém nepokúšajte odstrániť vlastnými silami. Spojte sa s kvalifikovaným servisným technikom alebo predajcom výrobku.
- Pred používaním tohto výrobku sa presvedčte, že všetky káble sú správne pripojené a že sieťový kábel nie je poškodený. Ak zistíte akékoľvek poškodenie, spojte sa okamžite s predajcom.
- Štrbiny a otvory na zadnej a hornej strane skrinky sú určené na vetranie. Tieto otvory neblokujte. Výrobok nikdy neumiestňujte do blízkosti alebo nad radiátor alebo zdroj tepla, pokiaľ nezabezpečíte správnu ventiláciu vzduchu.
- Monitor by mal byť prevádzkovaný s pripojením iba k takému sieťovému zdroju, aký je uvedený na štítku. Ak si nie ste istí druhom sieťového napájania, ktorý je v rámci vašej domácnosti, túto náležitosť prekonzultujte s vašim predajcom alebo s miestnym dodávateľom energie.
- Používajte vhodnú sieťovú zástrčku, ktorá zodpovedá vašim miestnym normám pre napájanie elektrickým prúdom.
- Nepreťažujte zásuvkové lišty a predlžovacie káble. Preťaženie môže zapríčiniť vznik požiaru alebo zasiahnutie elektrickým prúdom.
- Vyhnite sa prachu, vlhkosti a teplotným extrémom. Monitor neumiestňujte na miesta, kde by mohol zmoknúť. Monitor umiestnite na stabilný povrch.
- Jednotku odpojte počas búrky, v rámci ktorej sa vyskytujú blesky, alebo v prípade, ak zariadenie nepoužívate počas dlhších časových období. Týmto ochránite monitor pred poškodením spôsobeným nárazovými prúdmi.
- Do otvorov na skrinke monitora nikdy nestrkajte žiadne predmety, ani nenalievajte tekutiny akýchkoľvek druhov.
- Aby ste zabezpečili uspokojujúcu činnosť, monitor používajte iba v spojení s počítačmi uvedenými v zozname UL, a to takými, ktoré majú vhodne nakonfigurované objímky označené 100 - 240 V AC.
- Ak sa v prípade monitora vyskytnú technické problémy, spojte sa s kvalifikovaným servisným technikom alebo s predajcom.

## **Starostlivosť a čistenie**

- Pred zdvíhaním alebo premiestňovaním monitora je lepšie, ak odpojíte káble a sieťový kábel. Pri umiestňovaní monitora používajte správne techniky dvíhania. Pri dvíhaní alebo prenášaní monitora uchopte monitor za jeho okraje. Monitor nezdvíhajte držiac ho za stojan alebo kábel.
- Čistenie. Monitor vypnite a odpojte sieťový kábel. Povrch monitora vyčistite tkaninou nepúšťajúcou vlákna, ktorá nemá abrazívne účinky. Odolné škvrny môžete odstrániť pomocou tkaniny navlhčenej v stredne silnom čistiacom prostriedku.
- Vyhnite sa používaniu čistiaceho prostriedku, ktorý obsahuje alkohol alebo acetón. Používajte čistiaci prostriedok určený na čistenie LCD. Čistiaci prostriedok nikdy nestriekajte priamo na obrazovku, pretože sa môže dostať do vnútra displeja a spôsobiť zasiahnutie elektrickým prúdom.

### **Počas prevádzky monitora sa môžu vyskytnúť nasledujúce príznaky, ktoré sú bežné:**

- Počas prvého používania môže obrazovka blikať kvôli charakteru fluorescenčného svetla. Monitor vypnite pomocou hlavného vypínača a opätovne ho zapnite, aby ste sa presvedčili, že blikanie prestalo.
- V rámci obrazovky môžete nájsť miesta s mierne nevyváženým jasom, a to v závislosti na vzore pracovnej plochy, ktorý požívate.
- Po dlhodobom zobrazení rovnakého obrazu môže pri prepnutí na iný obraz dôjsť k výskytu paobrazu predchádzajúceho zobrazenia obrazovky. Obrazovka sa pomaly zotaví, alebo na dlhšiu dobu môžete displej vypnúť pomocou hlavného vypínača.
- Ak bude obrazovka čierna alebo ak bude blikať, resp. nebude fungovať, za účelom opravy sa spojte s predajcom alebo servisným strediskom. Obrazovku neopravujte vlastnými silami!

### **Dohody používané v rámci tohto návodu na obsluhu**

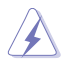

VÝSTRAHA: Informácie s cieľom zabrániť poraneniu pri vykonávaní činnosti.

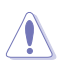

UPOZORNENIE: Informácie uvedené s cieľom predísť poškodeniu prvkov v prípade vykonávania činnosti.

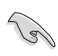

DÔLEŽITÉ: Informácie o náležitostiach, ktoré MUSÍTE dodržiavať v prípade vykonávania činnosti.

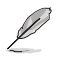

POZNÁMKA: Tipy a dodatočné informácie, ktoré napomáhajú vykonať činnosť.

### **Kde môžete nájsť viac informácií**

Ďalšie informácie o výrobku a aktualizáciách softvéru nájdete v nasledujúcich zdrojoch.

### **1. Internetové stránky spoločnosti ASUS**

Internetové stránky spoločnosti ASUS poskytujú aktualizované informácie o hardvérových a softvérových výrobkoch spoločnosti ASUS. Pozrite si stránku **http://www.asus.com**

#### **2. Doplňujúca dokumentácia** Balenie vášho výrobku môže obsahovať doplňujúcu dokumentáciu, ktorú do balenia pridal predajca. Tieto dokumenty nepredstavujú súčasť štandardného balenia.

## **1.1 Vitajte!**

Ďakujeme, že ste si zakúpili LCD monitor ASUS® série VS208!

Najnovší širokouhlý LCD monitor od spoločnosti ASUS ponúka ostrejšie, širšie a jasnejšie zobrazenie vrátane základných funkcií, ktoré vylepšujú váš zážitok z pozerania.

Pomocou týchto funkcií sa dokážete potešiť z pohodlia a z vynikajúceho vizuálneho zážitku, ktorý vám prináša séria monitorov VS208!

## **1.2 Obsah balenia**

V rámci balenia LCD monitora série VS208 skontrolujte nasledujúce položky:

- $\checkmark$  LCD monitor
- $\checkmark$  Podstavec monitora
- $\checkmark$ Stručný návod na spustenie
- $\checkmark$  1 x sieťový napájací kábel
- $\checkmark$  1 x VGA kábel
- $\checkmark$ 1 x kábel DVI (k dispozícii len pre model VS208NR/N-P)
- $\checkmark$  1 x záručný list

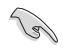

Ak je ktorákoľvek z hore uvedených položiek poškodená alebo chýba, spojte sa okamžite so svojim predajcom.

## **1.3 Zloženie podstavca monitora**

### **Zloženie podstavca monitora:**

- 1. Pripojte základňu k ramenu monitora a otočte v smere hodinových ručičiek. Kliknutie je signálom toho, že základňa bola úspešne pripojená.
- 2. Uhol monitora nastavte tak, aby bol pre vás čo najpohodlnejší.

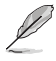

Odporúčame vám zakryť povrch stola mäkkou tkaninou, aby ste zabránili poškodeniu monitora.

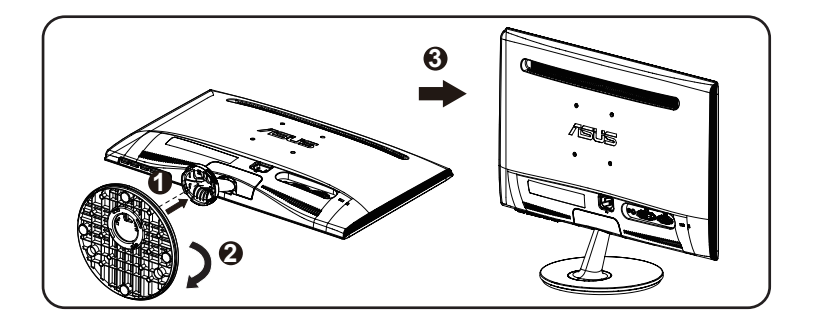

## **1.4 Pripojenie káblov**

### **Pripojenie káblov:**

Pripojte káble podľa potreby, pozrite si kapitolu 1.5.2, strana 1-5.

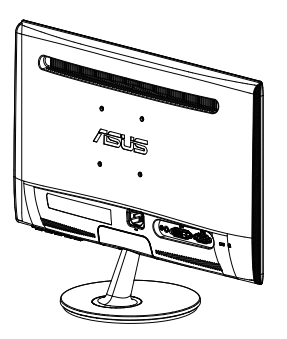

### **1.5 Predstavenie monitora**

### **1.5.1 Predná strana LCD monitora**

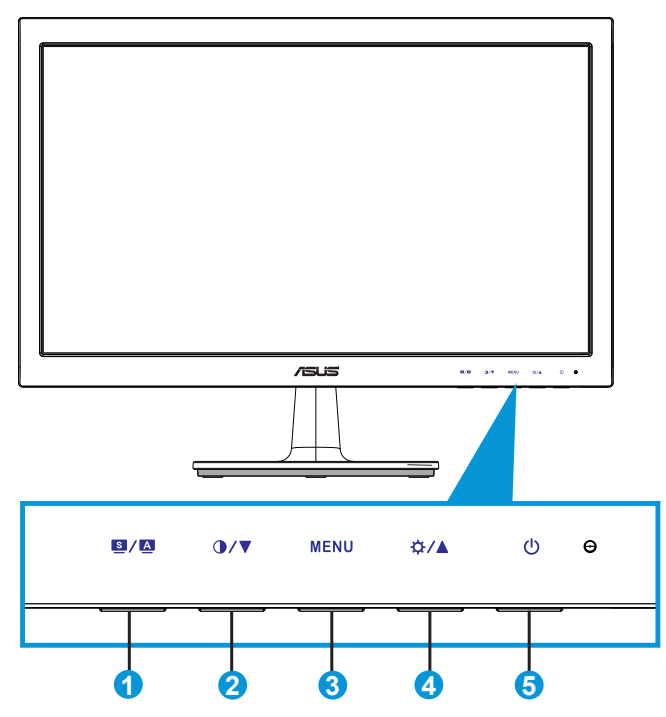

- 1. Tlačidlo  $\mathbf{S}/\mathbf{A}$ 
	- Dlhým stlačením tohto tlačidla počas doby 2-4 sekúnd (iba pre režim VGA) dôjde k automatickému nastaveniu optimálnej polohy, synchronizácie a fázy obrazu.
	- Pomocou tohto aktivačného klávesu dokážete prepínať medzi šiestimi prednastavenými režimami pre video (režim zobrazenia scenérie, štandardný režim, režim divadlo, režim hra, režim nočného zobrazenia a režim sRGB), a to pomocou technológie vylepšenia videa SPLENDID™.
	- V prípade, že je ponuka OSD aktívna, ponuku OSD opustíte alebo prejdete na predchádzajúcu ponuku.
- 2. Tlačidlo  $\bigcirc$ / $\blacktriangledown$ :
	- Stlačením tohto tlačidla zmenšíte hodnotu pre vybranú funkciu alebo prejdete na nasledujúcu funkciu.
	- Ide aj o aktivačný kláves pre nastavenie kontrastu.
- 3. Tlačidlo MENU:
	- Stlačením tohto tlačidla prejdete do ponuky OSD.
	- V prípade aktívnej ponuky OSD stlačením tohto tlačidla potvrdíte/vyberiete zvýraznenú ikonu (funkciu).
- 4. Tlačidlo  $\mathfrak{B} \mathcal{I} \blacktriangle$ :
	- Stlačením tohto tlačidla zvýšite hodnotu pre vybranú funkciu alebo prejdete doprava/hore na nasledujúcu funkciu.
	- Ide aj o aktivačný kláves pre nastavenie jasu.
- 5. **C** Hlavný vypínač/indikátor napájania:
	- Stlačte toto tlačidlo, aby ste zapli alebo vypli monitor.
	- Zadefinovanie farby indikátora napájania zo siete je v dolu uvedenej tabuľke.

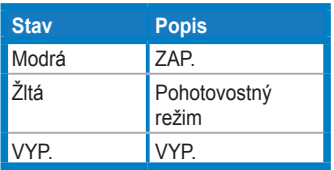

### **1.5.2 Zadná strana LCD monitora**

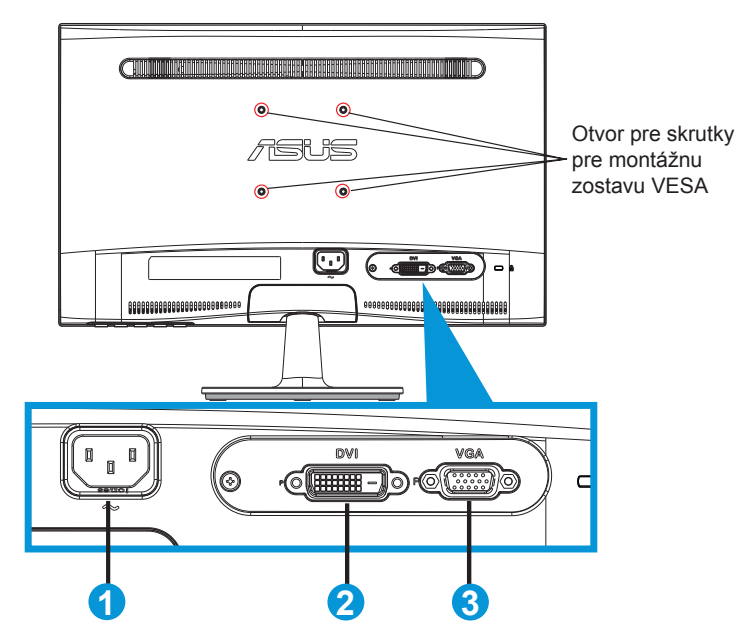

- 1. Vstup napájania striedavým prúdom
- 2. Vstup DVI-In (k dispozícii len pre model VS208NR/N-P)
- 3. Vstup VGA-In

## **2.1 Demontáž ramena/stojana (pre prvok VESA určený pre montáž na stenu)**

Odpojiteľný stojan tohto LCD monitora série VS208 je špeciálne navrhnutý pre montážnu zostavu VESA na namontovanie na stenu.

### **Odpojenie ramena/stojana:**

- 1. Potiahnite páčku na zastavenie a odblokujte otočením proti smeru hodinových ručičiek.
- 2. Odpojte základňu od monitora.
- 3. Prstami opatrne úplne vytiahnite platničku, ktorá zakrýva hrdlo stojana. Pomocou skrutkovača odskrutkujte štyri skrutky, ktoré zaisťujú stojan k monitoru.
- 4. Odpojte stojan od monitora.

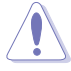

- Odporúčame vám zakryť povrch stola mäkkou tkaninou, aby ste zabránili poškodeniu monitora.
- Pri odskrutkovaní skrutiek držte stojan monitora.

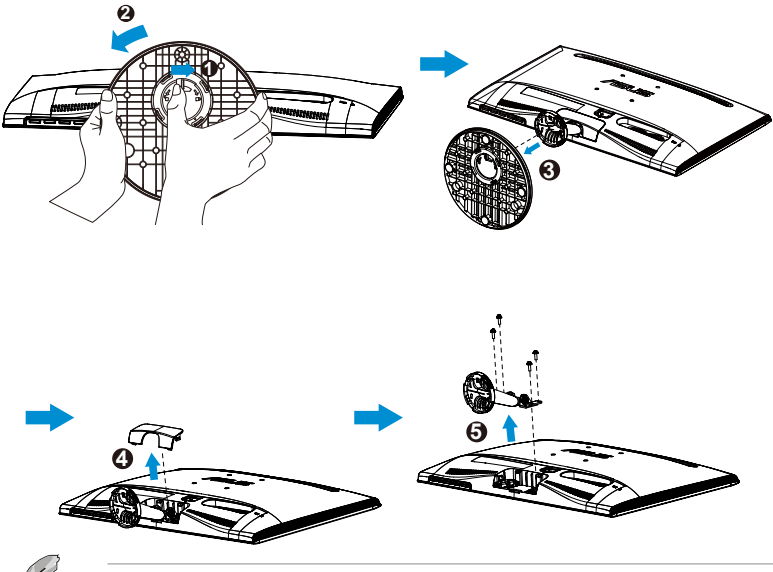

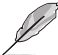

- Montážna súprava VESA (75 x 75 mm) sa kupuje samostatne.
- Používajte jedine konzolu na montáž na stenu uvedenú v zozname UL s minimálnou hmotnosťou/zaťažením podľa modelu, ktorý je uvedený v tabuľke so špecifikáciami (Veľkosť skrutky: M4 x 10 mm).

## **2.2 Nastavenie monitora**

- Pre optimálne sledovanie vám odporúčame, aby ste sa pozerali na celú prednú časť monitora; následne monitor nastavte do pre vás vyhovujúcej polohy.
- Počas zmeny uhla pridržiavajte stojan, aby ste zabránili prevrhnutiu monitora.
- Uhol monitora môžete nastaviť v rozmedzí -5˚ až 20˚.

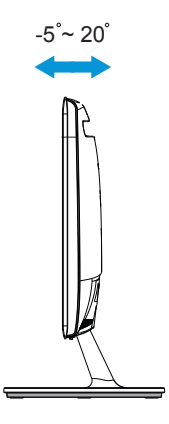

### **3.1 Ponuka OSD (obrazovkový displej)**

### **3.1.1 Ako vykonať opätovnú konfiguráciu**

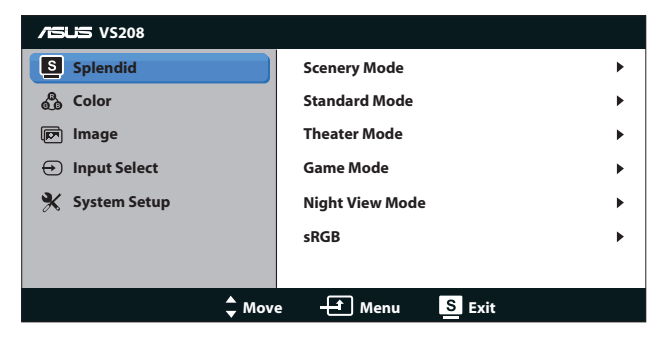

- 1. Stlačte tlačidlo [MENU], aby ste tak aktivovali ponuku OSD.
- 2. Stláčajte **V** a ▲ a pohybujte sa v rámci funkcií. Stlačením tlačidla [MENU] zvýraznite a zaktivujte požadovanú funkciu. Pokiaľ zvolená funkcia obsahuje podriadenú ponuku, v rámci funkcií podriadenej ponuky sa pohybujte pomocou tlačidiel ▼ a ▲ Stlačením tlačidla [MENU] zvýraznite a zaktivujte požadovanú funkciu podriadenej ponuky.
- 3. Stlačte **▼** a ▲ aby ste zmenili nastavenia vybranej funkcie.
- 4. Ponuku OSD opustite stlačením tlačidla **S.** Krok 2 a krok 3 zopakujte pre nastavenie akejkoľvek ďalšej funkcie.

### **3.1.2 Úvod do funkcií OSD**

#### **1. Splendid (Veľkolepé)**

Táto funkcia obsahuje šesť podriadených funkcií, ktoré si môžete zvoliť na základe vlastných preferencií. Každý režim obsahuje možnosť Reset, ktorá vám umožňuje zachovať vaše nastavenie alebo vrátiť sa k prednastavenému režimu.

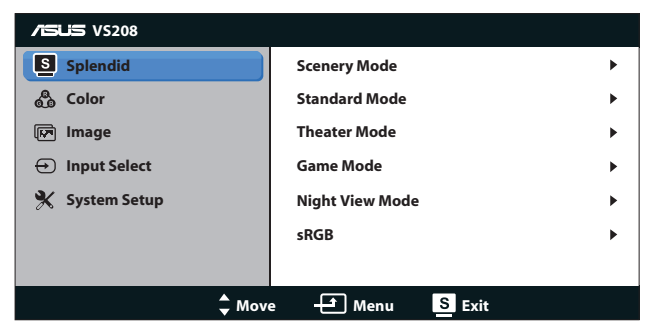

**• Scenery Mode (Režim Scenérie)**: Ide o najlepšiu voľbu pre zobrazenie fotografie scenérie za pomoci funkcie vylepšenia videa SPLENDID™.

- **• Standard Mode (Štandardný Režim)**: Ide o najlepšiu voľba pre editovanie dokumentov za pomoci funkcie vylepšenia videa SPLENDID™.
- **• Theater Mode (Režim Divadlo)**: Ide o najlepšiu voľba pre sledovanie filmov za pomoci funkcie vylepšenia videa SPLENDID™.
- **• Game Mode (Režim Hra)**: Ide o najlepšiu voľba pre hranie hier za pomoci funkcie vylepšenia videa SPLENDID™.
- **• Night View Mode (Režim Nočného Zobrazenia)**: Ide o najlepšiu voľbu pre sledovanie filmov alebo hranie hier s tmavou scenériou za pomoci funkcie vylepšenia videa SPLENDID™.
- **• sRGB**: Ide o najlepšiu voľbu na pozeranie fotografií a grafiky z PC.

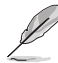

V režime **Standard Mode (Štandardný Režim)** nemôže funkcie **Saturation (Sýtosť)**, **Skin Tone (Odtieň Pokožky)**, **Sharpness (Ostrosť)** a **ASCR** konfigurovať používateľ. V režime **sRGB** nemôže používateľ konfigurovať funkcie **Brightness (Jas)**, **Contrast (Kontrast)**, **Saturation (Sýtosť)**, **Color Temp. (Teplotný Stupeň Farieb),)**, **Skin Tone (Odtieň Pokožky)**, **Sharpness (Ostrosť)** a **ASCR**.

#### **2. Color (Farba)**

Pomocou tejto funkcie si zvoľte farbu obrazu, ktorá vám vyhovuje.

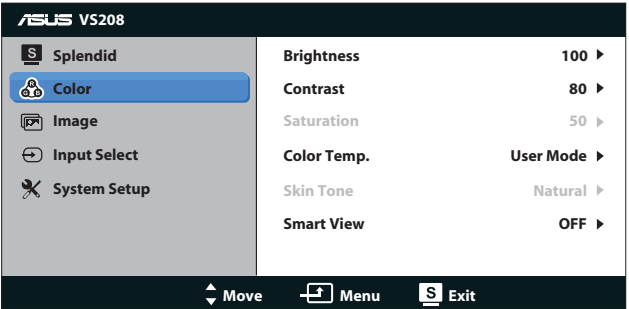

- **• Brightness (Jas)**: Rozsah nastavenia je od 0 do 100. Tlačidlo je aj aktivačným klávesom na aktiváciu tejto funkcie.
- **• Contrast (Kontrast)**: Rozsah nastavenia je od 0 do 100. Tlačidlo  $\bullet$  ie aj aktivačným klávesom na aktiváciu tejto funkcie.
- **• Saturation (Sýtosť)**: Rozsah nastavenia je od 0 do 100.
- **• Color Temp. (Teplotný Stupeň Farieb)**: Obsahuje tri prednastavené režimy farieb (Cool (Studené), Normal (Štandardné) , Warm (Teplé)) a jeden režim User Mode (Používateľský režim).
- **• Skin Tone (Farba pokožky)**: Obsahuje tri režimy farieb Reddish (Červenkastá), Natural (Prirodzená) a Yellowish (Žltkastá).

**• Smart View**: Zapína alebo vypína funkciu Smart View.

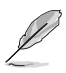

V režime **User Mode (Používateľský režim)** môže používateľ konfigurovať farby **R (Červená)**, **G (Zelená)** a **B (Modrá)**; rozsah nastavenia je 0 ~ 100.

#### **3. Image (Obraz)**

Pomocou tejto hlavnej funkcie dokážete nastaviť Sharpness (Ostrosť) Aspect Control (Nastavenie Pomeru Strán), Position (Poloha) (iba pre VGA) a Focus (Zaostrenie) (iba pre VGA).

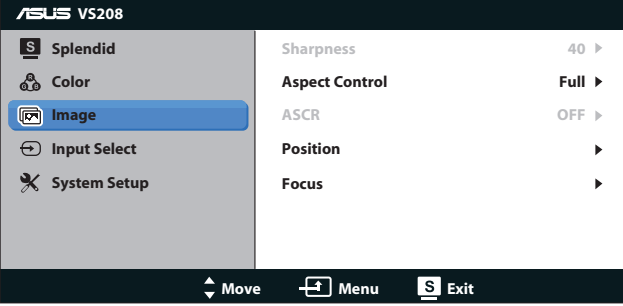

- **• Sharpness (Ostrosť)**: Nastavuje ostrosť obrazu. Rozsah nastavenie je od 0 do 100. (K dispozícii len pre voľbu "Standard Mode (Štandardný režim)" v ponuke Splendid (Veľkolepé).)
- **• Aspect Control (Nastavenie Pomeru Strán)**: Nastavte pomer strán na "Full" (Na celú obrazovku), "4:3".
- **• ASCR**: Zvoľte ON (Zap.) alebo OFF (Vyp.) pre aktivovanie alebo zablokovanie funkcie dynamického kontrastného pomeru. (ASCR: Inteligentný kontrastný pomer ASUS. Je deaktivovaný v režime "Standard Mode (Štandardný režim)".))
- **• Position (Poloha)**: Nastavuje horizontálnu (H-Position) a vertikálnu polohu (V-Position) obrazu. Rozsah nastavenia je od 0 do 100. (K dispozícii len pre vstup VGA.)
- **• Focus (Zaostrenie)**: Znižuje šum horizontálnych riadkov a šum vertikálnych riadkov obrazu samostatným nastavením (Phase (fázy)) a (Clock (synchronizácie)). Rozsah nastavenia je od 0 do 100. (K dispozícii len pre vstup VGA.)

#### **4. Input Select (Voľba vstupu)**

Vyberte si vstupný zdroj z možnosti **VGA**, **DVI**.

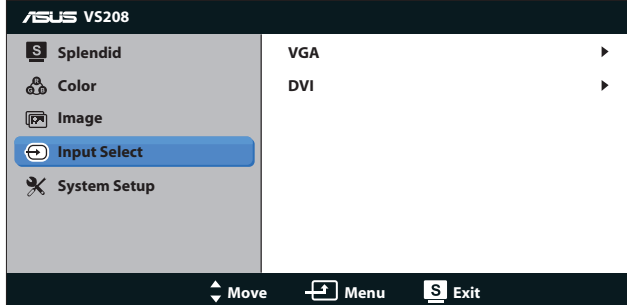

**• DVI**: K dispozícii len pre model VS208NR/N-P.

### **5. System Setup (Nastavenie systému)**

Upravuje konfiguráciu systému.

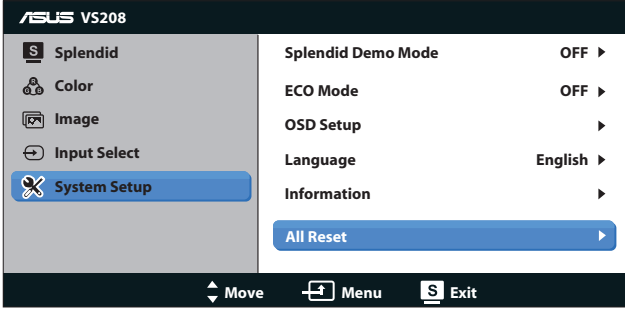

- **• Splendid Demo Mode (Režim ukážky funkcie Splendid (Veľkolepý))**: Aktivuje režim ukážky pre funkciu Splendid (Veľkolepý).
- **• ECO Mode**: Zaktivujte ekologický režim úspory energie. (Niektoré stupne sivej nemusia byť pri zapnutí režimu ECO rozpoznané. Jeho jas je nižší ako pri nastavení kontrastného pomeru na hodnotu 100.)
- **• OSD Setup (Nastavenie OSD)**: Nastavuje horizontálnu polohu (H-Position), vertikálnu polohu (V-Position), OSD Timeout (Doba zobrazenia OSD), DDD/CI a Transparency (Priehľadnosť) obrazovky OSD.
- **• Language (Jazyk)**: Slúži na voľbu jazyka OSD. Máte možnosť zvoliť si English (Angličtinu), French (Francúzštinu), German (Nemčinu), Spanish (Španielčinu), Italian (Taliančinu), Dutch (Holandčinu), Russian (Ruštinu), Traditional Chinese (Tradičnú Čínštinu), Simplified Chinese (Zjednodušenú Čínštinu) a Japanese (Japončinu)
- **• Information (Informácie)**: Slúži na zobrazenie informácií o monitore pre Port (Port), Resolution (Rozlíšenie), H-freq. (H-frekv.), V-freq. (V-frekv.) a Model Name (Názov modelu).
- **• All Reset (Resetovať všetko)**: Voľbou "Yes (Áno)" vrátite všetky nastavenia na hodnoty výrobne predvoleného stavu.

## **3.2 Špecifikácie**

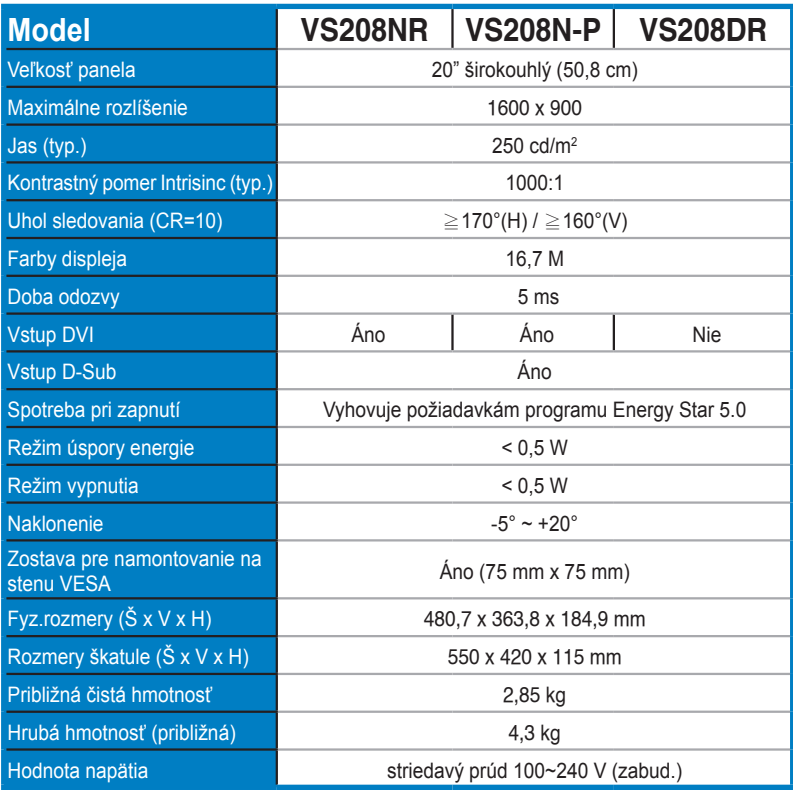

**\* Technické špecifikácie podliehajú zmenám bez predchádzajúceho oznámenia.**

## **3.3 Riešenie problémov (Často kladené otázky)**

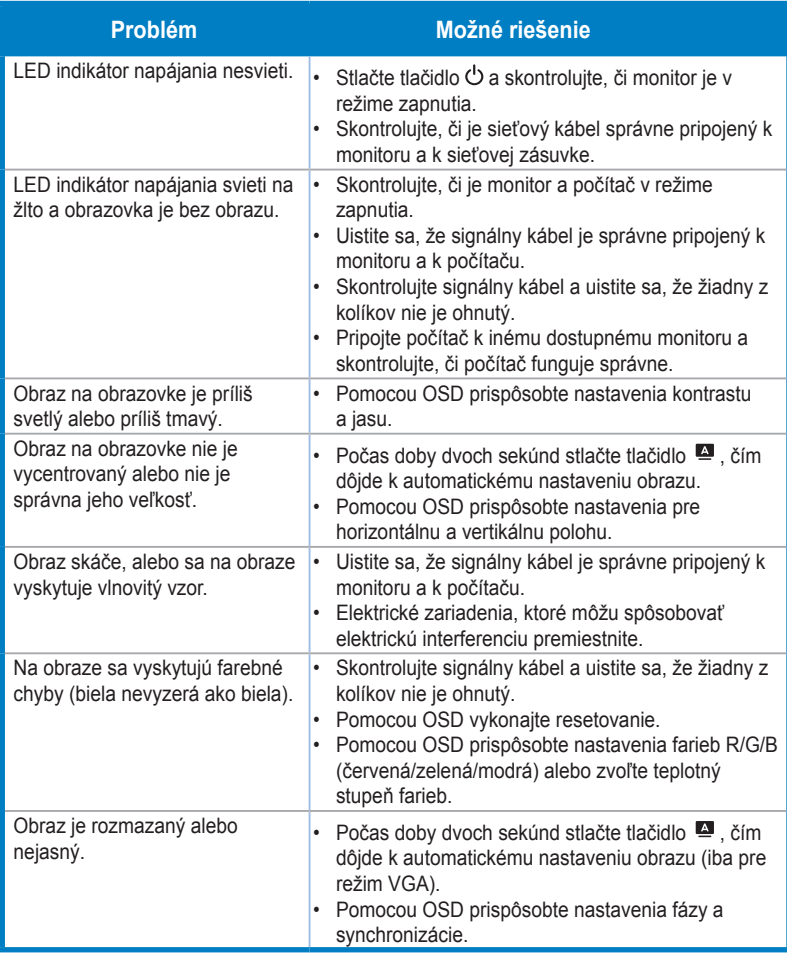

## **3.4 Zoznam podporovaných synchronizácií**

**Synchronizácia, ktorú podporujú režimy VESA / IBM (vstupy D-SUB, DVI-D)**

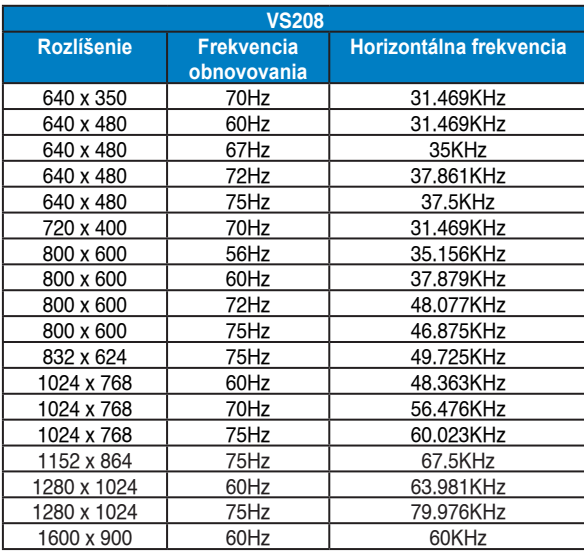

**\* Režimy, ktoré nie sú v hore uvedených tabuľkách uvedené nemusia byť podporované. Kvôli optimálnemu rozlíšeniu vám odporúčame zvoliť si režim z hore uvedených tabuliek.**